## QSTICK USER GUIDE

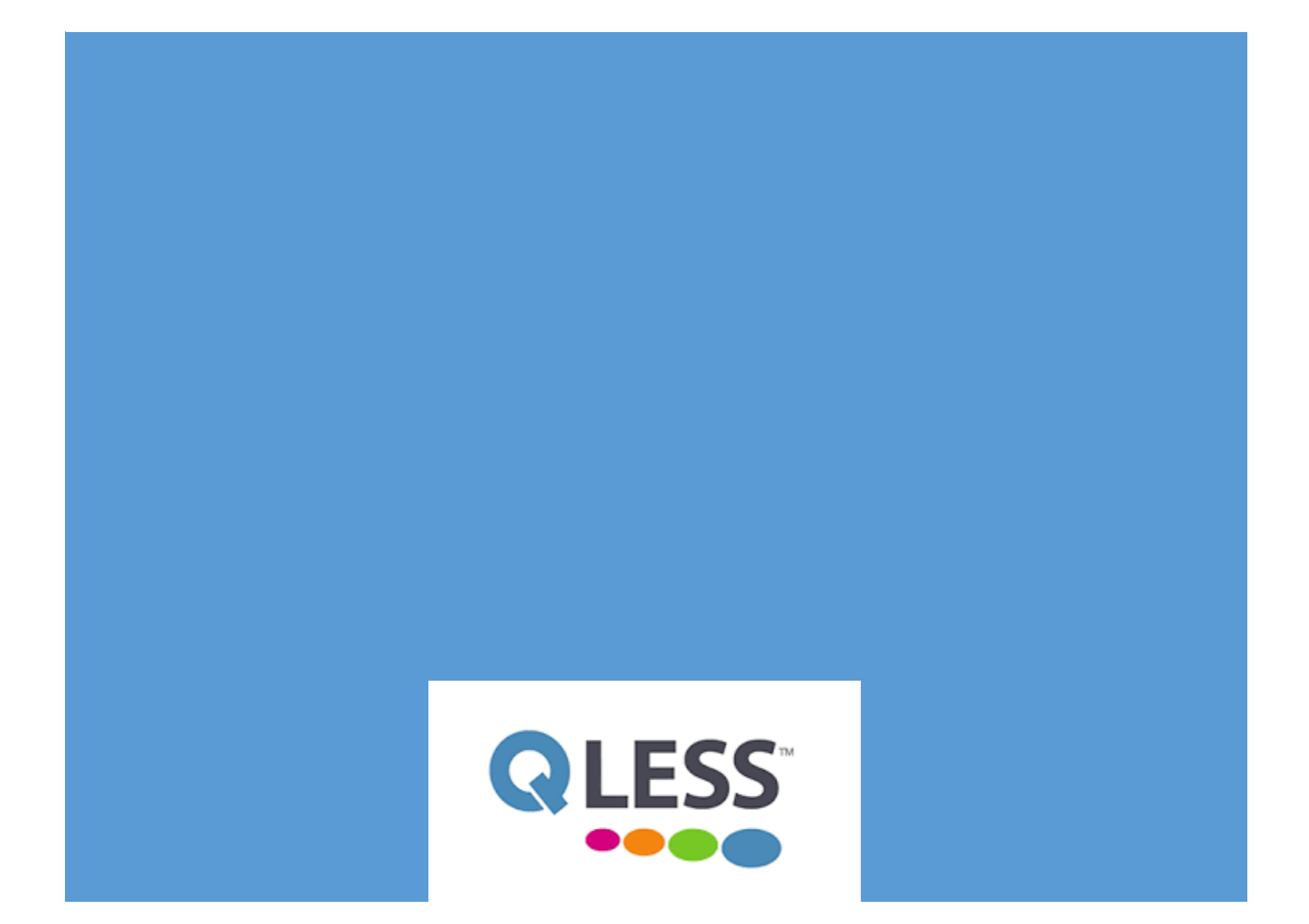

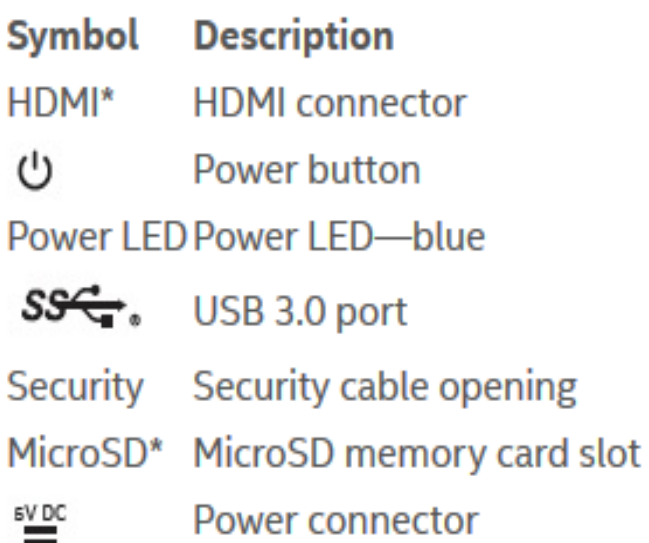

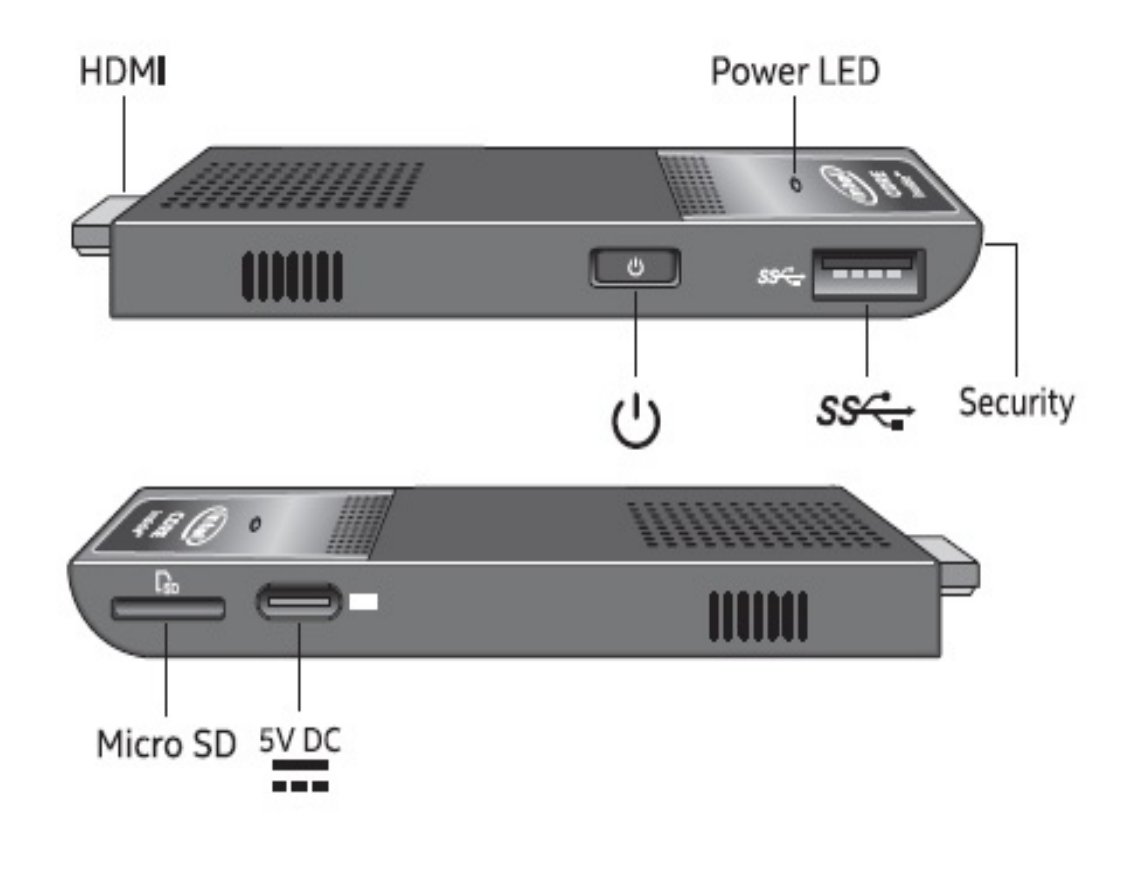

You should have the following hardware to install a Qstick Monitor Hardware Checklist for Monitor:

1x Intel Compute stick (Qstick) with Power Adapter (USB C)\_\_\_\_

1x CableMatters or Anker Usb Hub with Ethernet (inside Qstick Box)\_\_\_\_

1x QLess Remote

Plug the Intel® Compute Stick directly into a standard HDMI port on a television or monitor. The Intel Compute Stick will extend about 4.5 inches (113 mm) out from the HDMI port.

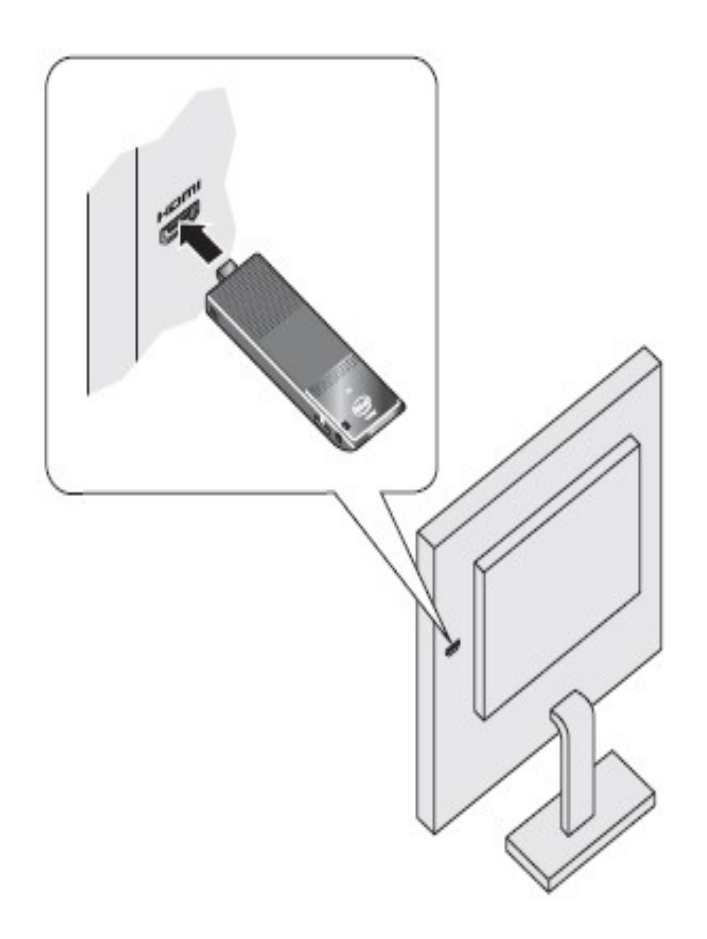

Use the flexible HDMI extender cable that came in the box, if there is limited space around the HDMI port of the television or monitor.

- 1. Plug the Intel Compute Stick into the female end of the extender cable (A).
- 2. Plug the male end of the extender cable into the HDMI port on the television or monitor (B).

Connect the power cable (A) to the power adapter. Plug the power adapter into an AC power source (B). Connect the power cable (C) to the Intel® Compute Stick as shown.

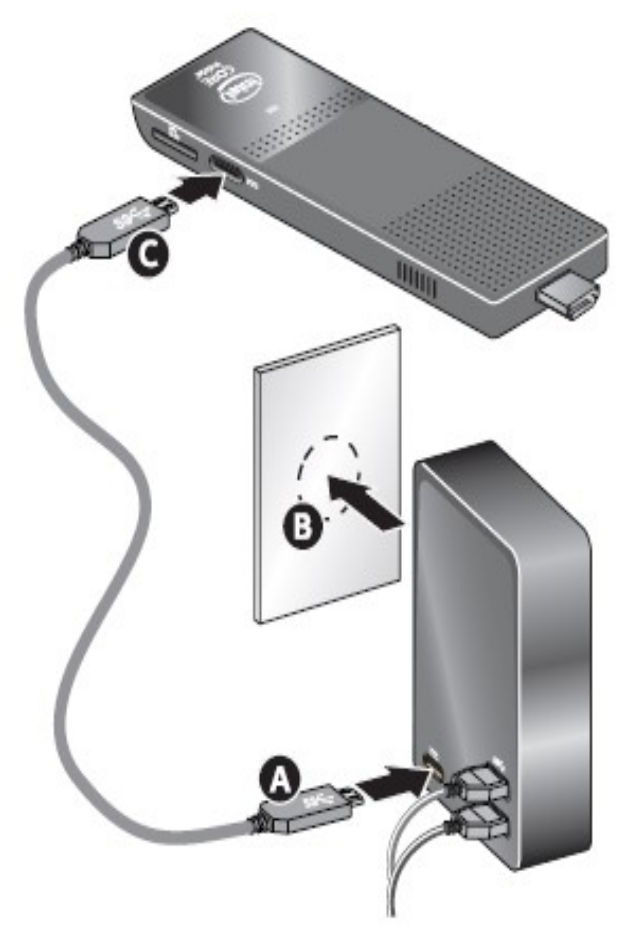

The Intel Compute Stick turns on automatically when you apply power.

Turn off the Intel Compute Stick using the normal shutdown process for Windows\*.

Subsequent power-ups are done just by pressing the power button on the side of the Intel Compute Stick.

The Intel Compute Stick is designed to use up to 10W of power. USB ports on televisions or monitors do not supply enough power for the Intel Compute Stick.

If you try to use a USB port on the television to power the Intel Compute Stick, here are the likely symptoms:

- **Note**
- It doesn't turn on.
	- It turns on but doesn't boot.
	- . It turns on, but the operating system doesn't load.
	- It turns on and the operating system loads, but it performs very slowly, reboots, or locks up.

Connect The Intel Compute Stick (Qstick) to the CableMatter or Anker Usb hub included in the Box to the Usb port located on the left side of the Intel Compute Stick (Qstick) This is used to provide an Ethernet port and additional USB ports should they be needed for Maintenance purposes. (Wifi is also available. Visit kb.qless.com and search "Qstick Wifi" for instruction)

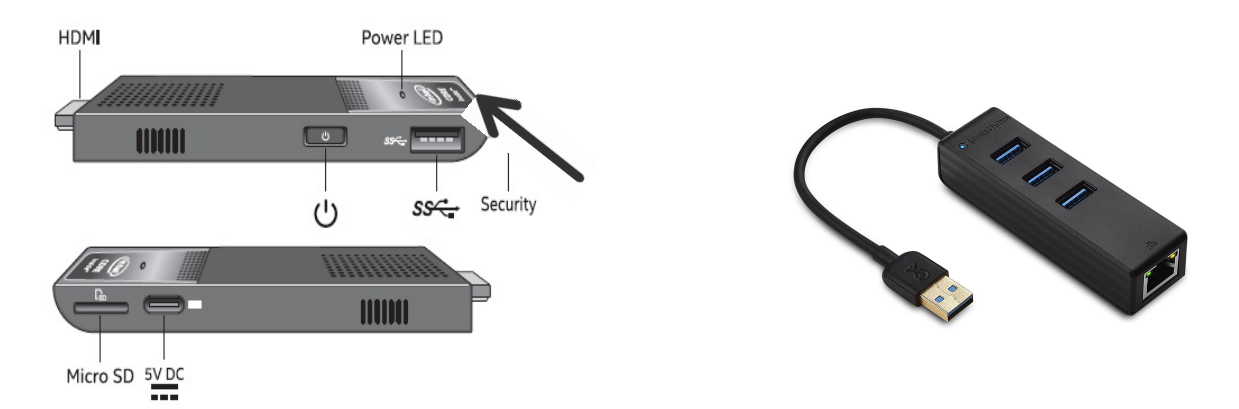

Also Included in the Box is a Remote used for troubleshooting, It is not required for the Qstick to function and is provided as a conveniance should you need to reboot or restart the device. The Qstick is designed to stay on and may be accessed remotely by Qless support, Please email us if you have any questions or need any assistance at Support@Qless.

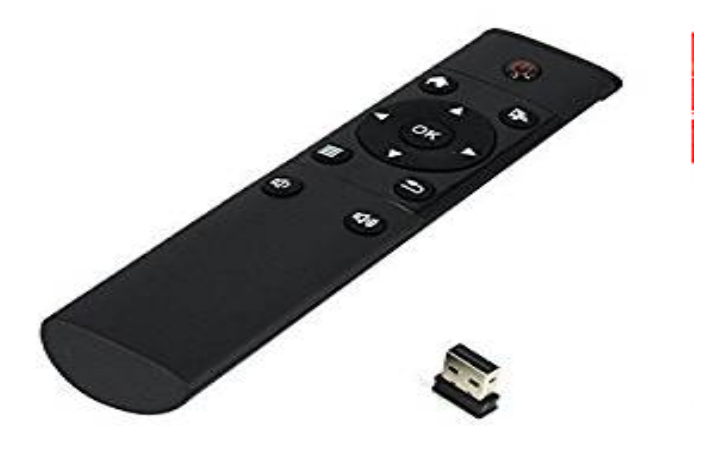

Congratulations! Your Qstick is now installed, It should have aready booted up and should be showing the QLess login screen, You should be ready to login with your QLess Monitor account provided in your Welcome email. Again should you run into any problems please contact us at Support@Qless.com